## 澎科大校園行事曆設定教學

## 1、點選右下角"+Google 日曆"

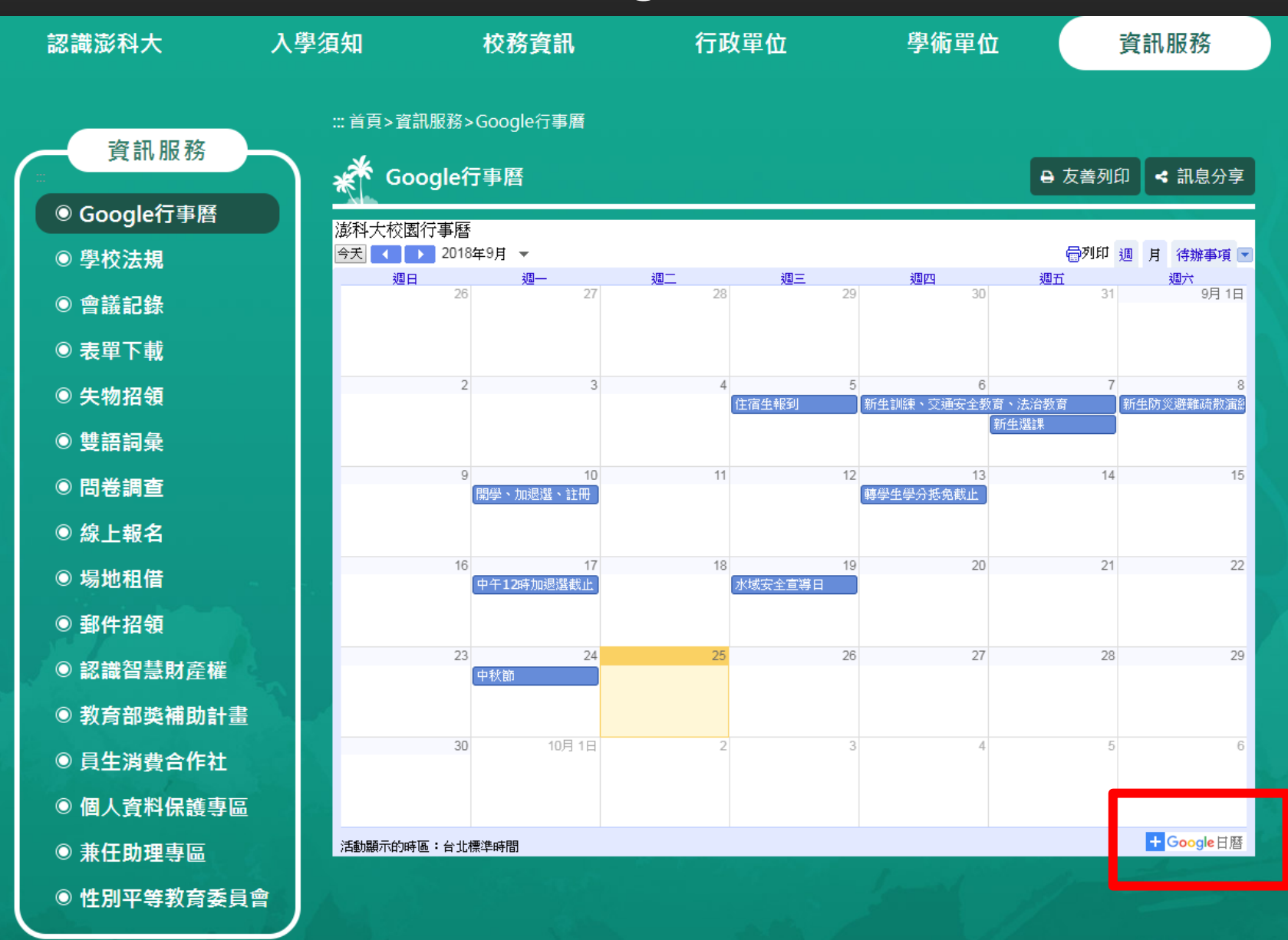

## 2、新增此日曆

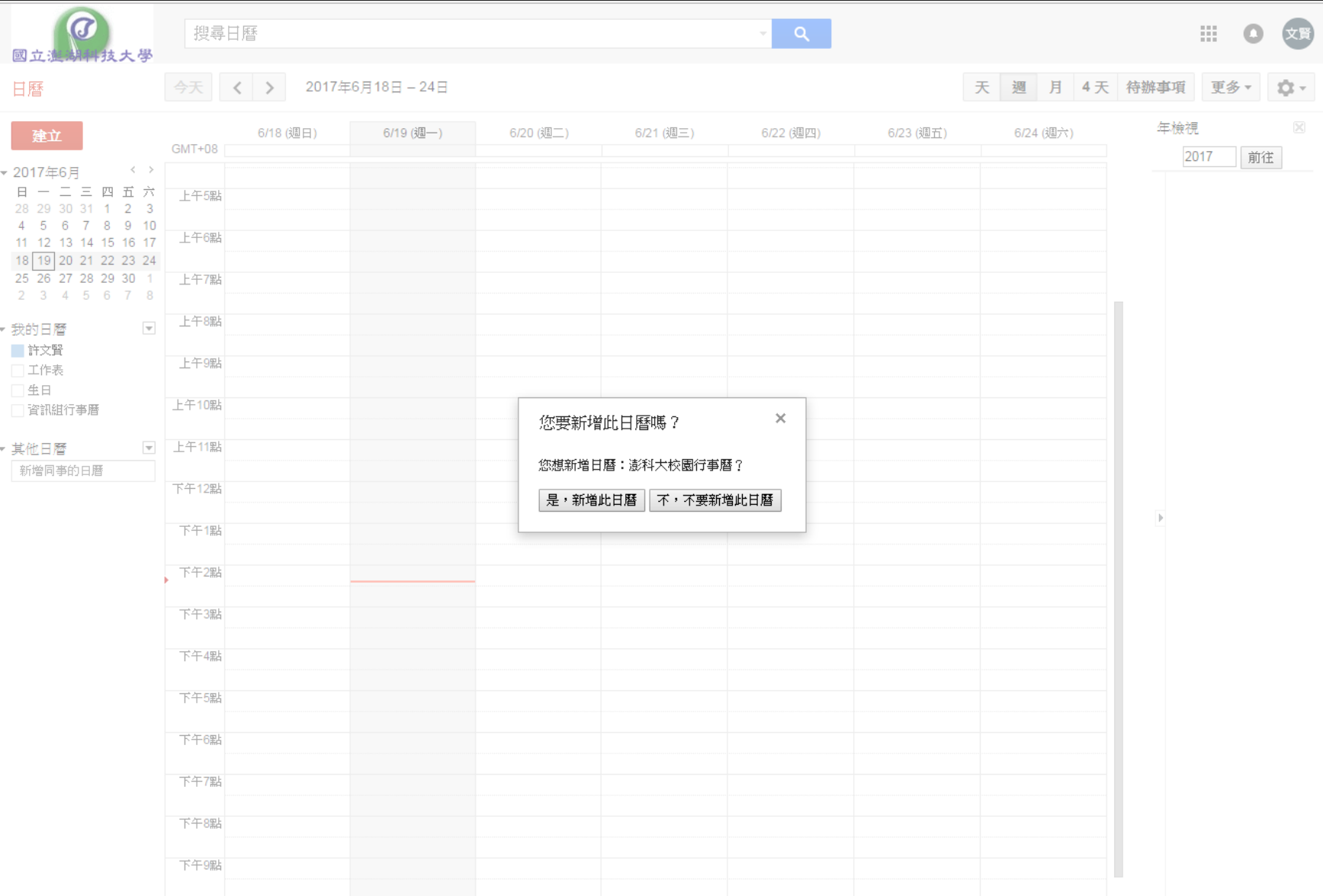

## 3、新增完成。

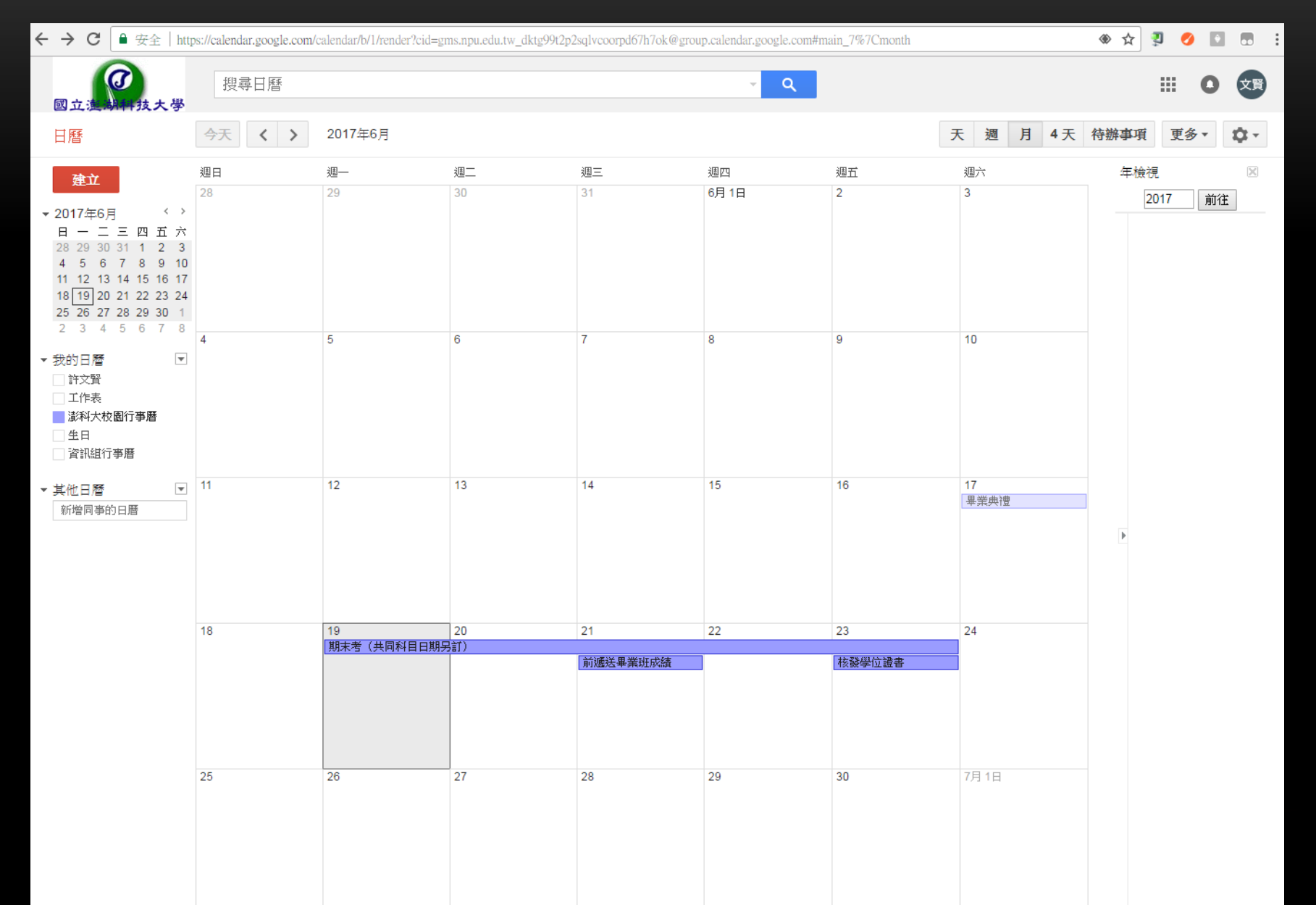